# **WORLDLINE NWW**

## **Desk / 3500 Compact Desk / 5000 Compact Move / 3500 Portable Move / 5000 Portable**

Guida rapida

#### **REGISTRAZIONE**

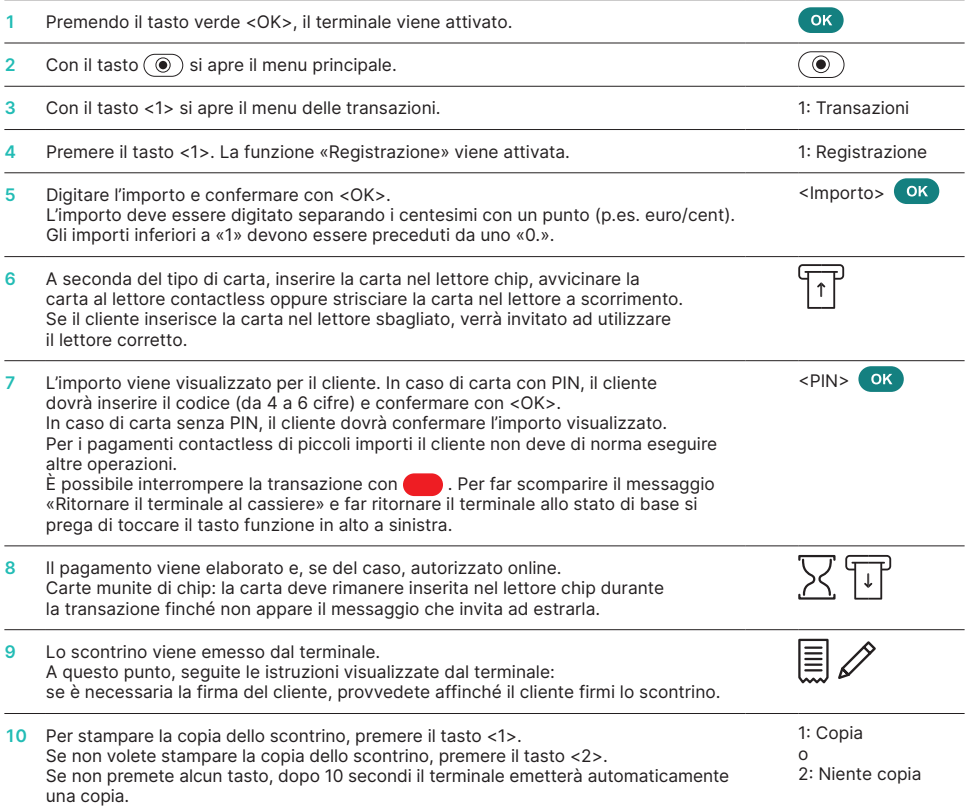

#### **ANNULLAMENTO**

Questa funzione consente di stornare **l'ultima transazione** eseguita.

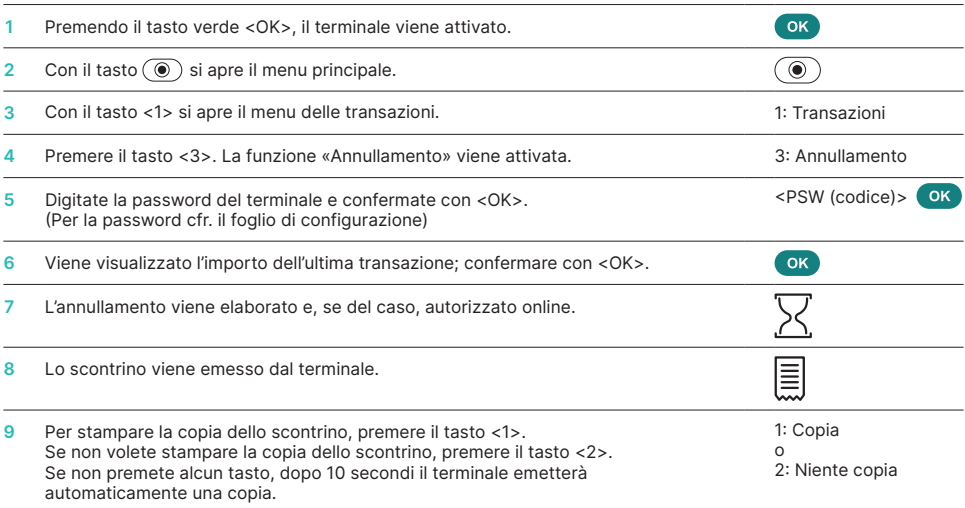

#### **NOTA DI CREDITO**

Se non è più possibile annullare una transazione si può sempre eseguire una nota di credito.

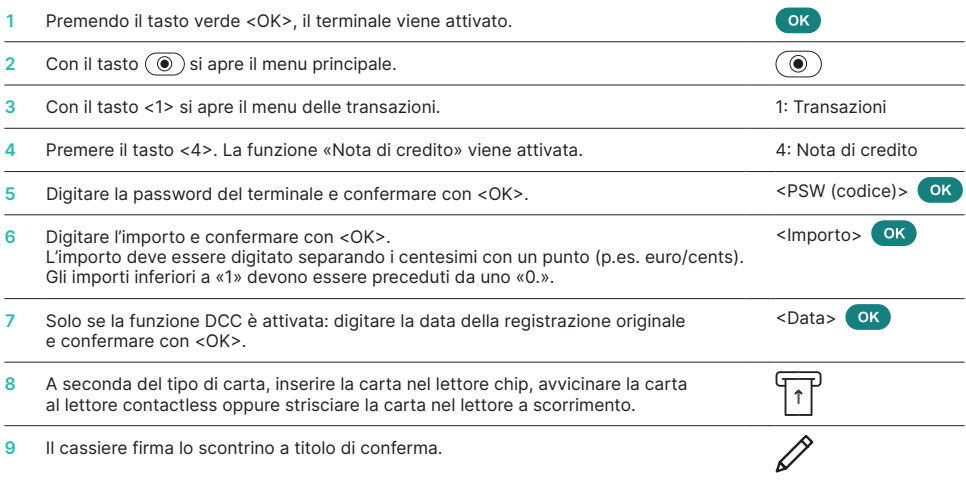

#### **CHIUSURA GIORNALIERA (CHIUSURA DI CASSA)**

Con la chiusura giornaliera, tutte le transazioni effettuate vengono consegnate e concluse. Con la chiusura giornaliera vengono accreditati i relativi importi. Si raccomanda di eseguire una chiusura giornaliera almeno una volta al giorno, preferibilmente dopo l'orario di chiusura del negozio. Il contatore giornaliero e di turno vengono azzerati. Con il cambio turno, potete verificare in modo semplice quali transazioni sono state eseguite in quel lasso di tempo (turno). Il cambio turno ha una valenza puramente informativa e **non sostituisce la chiusura giornaliera.**

#### **AVVERTENZE**

- Gli aggiornamenti del software hanno luogo durante la notte e solo a chiusura del turno. Per questa ragione non avviate alcun nuovo turno durante la notte dopo la chiusura giornaliera.
- Dopo la «fine del turno» non sarà più possibile effettuare l'annullamento.

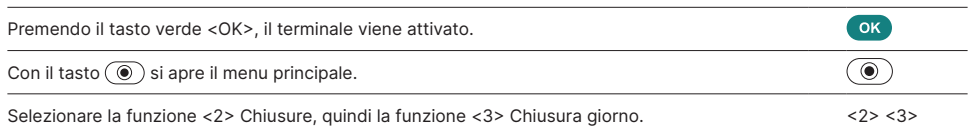

#### **TASTO SPECIALE**

Tasto speciale «please return terminal»: in modo cliente non è possibile visualizzare automaticamente gli annunci commerciali. Premendo il tasto funzione in alto a sinistra  $\Box$  o <1>, gli esercenti visualizzano i messaggi avanzati.

#### **INTERROGAZIONI E IMPOSTAZIONI**

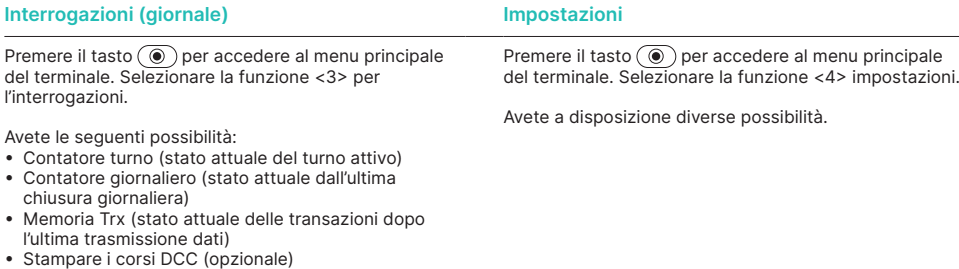

• Ristampa scontrino

#### **INDICAZIONI RELATIVE ALL'APPARECCHIO**

**ATTENZIONE!** Affinché possiate utilizzare ininterrottamente il vostro terminale di pagamento durante il giorno, Worldline effettua nella notte degli aggiornamenti ai software. Per questo motivo **il vostro terminale di pagamento deve restare acceso di notte ed essere sempre collegato a Internet.**

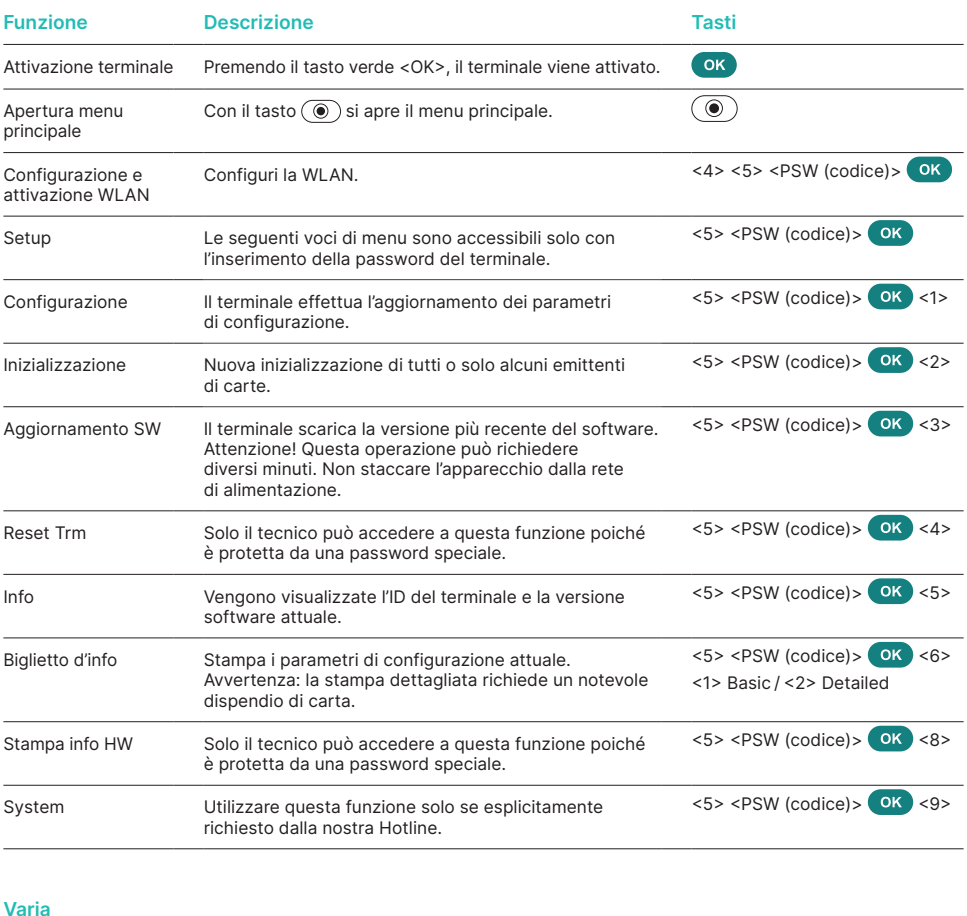

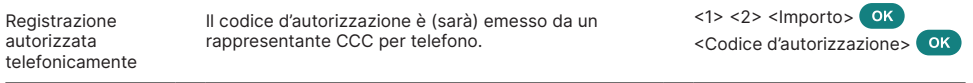

### **INFORMAZIONI PIÙ DETTAGLIATE**

Desiderate informazioni più dettagliate sul vostro terminale di pagamento? Gli opuscoli sui prodotti sono disponibili nella nostra pagina Internet.

[worldline.com/merchant-services/terminals](http://worldline.com/merchant-services/terminals)

L'interlocutore locale è indicato su: [worldline.com/merchant-services/contacts](http://worldline.com/merchant-services/contacts)

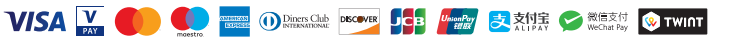